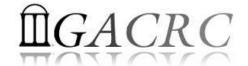

# Introduction to HPC Using zcluster at GACRC

On-class PBIO/BINF8350

Georgia Advanced Computing Resource Center
University of Georgia
Zhuofei Hou, HPC Trainer

zhuofei@uga.edu

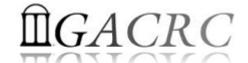

# Outline

- What is GACRC?
- What is HPC Concept?
- What is zcluster?
- How does zcluster operate?
- How to work with zcluster?

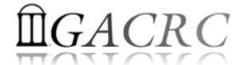

## What is GACRC?

#### Who Are We?

- Georgia Advanced Computing Resource Center
- Collaboration between the Office of Vice President for Research (OVPR) and the Office of the Vice President for Information Technology (OVPIT)
- Guided by a faculty advisory committee (GACRC-AC)

#### Why Are We Here?

➤ To provide computing hardware and network infrastructure in support of highperformance computing (**HPC**) at UGA

#### Where Are We?

- http://gacrc.uga.edu (Web)
  http://wiki.gacrc.uga.edu (Wiki)
- http://gacrc.uga.edu/help/ (Web Help)
- https://wiki.gacrc.uga.edu/wiki/Getting Help (Wiki Help)

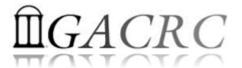

# Concept of High Performance Computing (HPC)

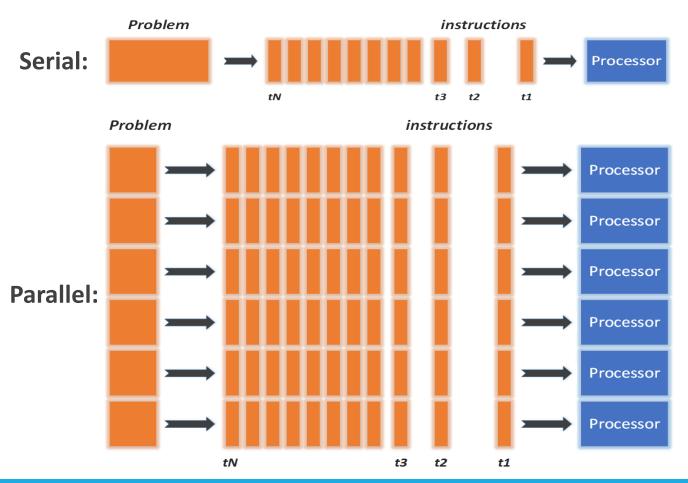

- ✓ Serial problem can not be broken
- ✓ Discrete instructions executed sequentially
- ✓ Only 1 instruction executed at any moment on a single processor
- ✓ Problem broken into parallel parts can be solved concurrently
- ✓ Instructions executed *simultaneously* on *multiply* processors
- ✓ Synchronization/communication employed
- ✓ Shared-memory multithreaded job or MPI job (Message Passing Interface)

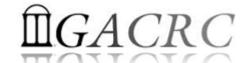

## What is zcluster?

- Cluster Structural Diagram
- General Information
- Computing Resources
- Storage Environment

#### GACRC Linux HPC Zcluster Structural Diagram World **Zcluster Connection Speed:** 10 Gbit Ethernet -1 Gbit Ethernet -Aggregator Switch Storage Switch Top of Rack Switch Top of Rack Switch Login Switch IIIII 🔀 ::::: 🔀 ===== User User Icebreaker Icebreaker **Panasas** Copy Nodes Compute Nodes on Rack 1-11 Login Node Storage (sn4) Storage(sn3) Storage copy.rcc.uga.edu zcluster.rcc.uga.edu Node index: c1-1, c1-2, ....., c11-1, c11-2, ..... /escratch4 /home **CPU: Intel Xeon/AMD Opteron multicore** /project *Node index: 1, 2, 3* /usr/local **GPU: NVIDIA Tesla (Fermi/Kepler)** /db /Iscratch

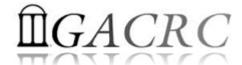

## What is zcluster – General Information

GACRC zcluster is a Linux high performance computing (HPC) cluster:

Operating System: 64-bit Red Hat Enterprise Linux 5 (RHEL 5)

• Login Node: zcluster.rcc.uga.edu Interactive Node: compute-14-7/9
Copy Node: copy.rcc.uga.edu

 Internodal Communication: 1Gbit network compute nodes compute nodes compute nodes storage systems

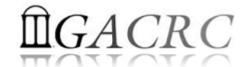

## What is zcluster — General Information

- Batch-queueing System:
  - Jobs can be started (submitted), monitored, and controlled
  - Determine which compute node is the best place to run a job
  - Determine appropriate execution priority for a job to run
- On zcluster: Sun Grid Engine (SGE)

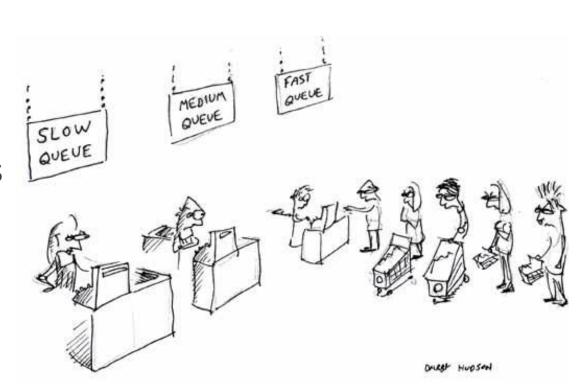

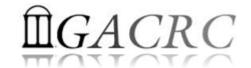

# What is zcluster – Computing Resources

|   | Queue Type  | Queue Name   | Nodes | Processor   | Cores/Node | RAM(GB)/Node | Cores | NVIDIA GPU                    |  |
|---|-------------|--------------|-------|-------------|------------|--------------|-------|-------------------------------|--|
| • | Regular     | rcc-30d      | 45    | Intal Vaca  | 12         | 48           | 540   | NI/A                          |  |
|   |             |              | 150   | Intel Xeon  | 8          | 16           | 1200  | N/A                           |  |
|   | High Memory | rcc-m128-30d | 1     | Intel Xeon  | 8          | 128          | 8     |                               |  |
|   |             |              | 4     |             | 8          | 192          | 32    | N1 / A                        |  |
|   |             |              | 10    |             | 12         | 256          | 120   | N/A                           |  |
|   |             | rcc-m512-30d | 2     |             | 32         | 512          | 64    |                               |  |
|   | Multi Core  | rcc-mc-30d   | 6     | AMD Opteron | 32         | 64           | 192   | N/A                           |  |
|   | Interactive | interq       | 2     | AMD Opteron | 48         | 132          | 96    | N/A                           |  |
|   | GPU         | rcc-sgpu-30d | 2     | Intel Xeon  | 8          | 48           | 16    | 4 Tesla S1070 cards           |  |
|   |             | rcc-mgpu-30d | 2     |             | 12         | 48           | 24    | 9 Tesla (Fermi) M2070 cards   |  |
|   |             | rcc-kgpu-30d | 4     |             | 12         | 96           | 24    | 32 Tesla (Kepler) K20Xm cards |  |

**Total peak performance: 23 Tflops** 

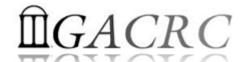

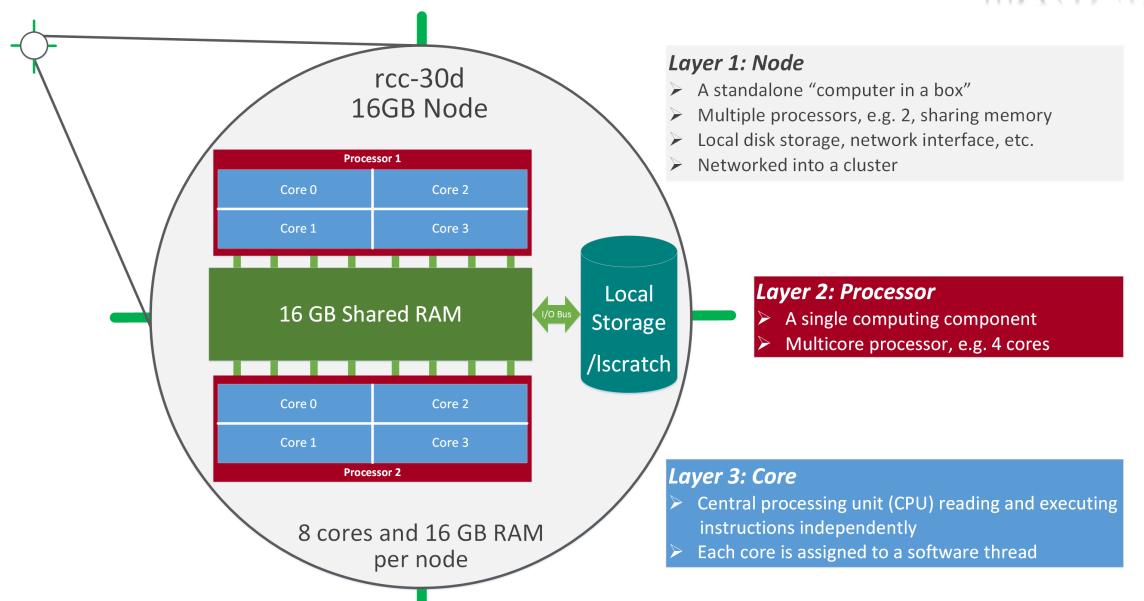

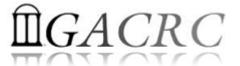

- Home directory → /home/student/pbio8350/s\_20
- Mounted and visible on all nodes, with a quota of ~100GB
  - > Any directory on /home has snapshot backups
    - Taken once a day, and maintained 4 daily ones and 1 weekly one
    - Name: .snapshot, e.g., /home/abclab/jsmith/.snapshot
    - Completely invisible, however, user can "cd" into it and then "ls":

```
zhuofei@zcluster:~$ ls -a
               .bash_profile
                             .emacs.d .fontconfig
                                                           .maple_history
                                                                           MPIs
                                                                                     scripts
                                                                                               test.sh
               .bashrc
                              .EN∨ file
                                         .gnuplot_history
                                                           .Mathematica
                                                                                     serials
                                                                                               .viminfo
                                                                           openMPs
.bash_history
              downloads
                                         .history
                                                                           .profile
                                                                                               .Xauthority
                              ехе
.bash_logout
                              .flexlmrc
                                         .lesshst
                                                           .mozilla
                                                                           Pthreads
               .emacs
                                                                                     .snapshot is NOT
zhuofei@zcluster:~$cd .snapshot ← can "cd" into .snapshot
                                                                                              shown here!
zhuofei@zcluster:~/.snapsho
                                  then "Is" to list its contents
2015.06.21.00.00.01.weekly
                            2015.06.27.01.00.01.daily
                                                        2015.06.28.01.00.01.daily
                                                                                   2015.06.30.01.00.01.daily
2015.06.26.01.00.01.dailv
                            2015.06.28.00.00.01.weekly
                                                        2015.06.29.01.00.01.daily
```

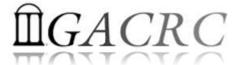

- Local scratch → /lscratch/s\_20
  - ➤ On local disk of each compute node → node-local storage
  - > rcc-30d 8-core nodes: ~18GB, rcc-30d 12-core nodes: ~370GB
  - No snapshot backup
  - ➤ Usage Suggestion: If your job writes results to /lscratch, job submission script should move the data to your home or escratch before exit
- **Ephemeral Scratch** → /escratch4/s\_20/s\_20\_Jan\_15
  - Create with make escratch command
  - Visible to all nodes with a quota of 4TB
  - No snapshot backup
  - To be deleted after 37 days

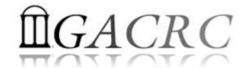

| Filesystem                      | Role             | Quota         | Accessible from                                                                 | Intended Use                                      | Notes                   |
|---------------------------------|------------------|---------------|---------------------------------------------------------------------------------|---------------------------------------------------|-------------------------|
| /home/student/pbio8350/<br>s_20 | Home             | 100GB         | zcluster.rcc.uga.edu (Login)                                                    | Highly static data being used frequently          | Snapshots               |
| /escratch4/s_20                 | Scratch          | 4TB           | copy.rcc.uga.edu (Copy) Interactive nodes (Interactive) compute nodes (Compute) | Temporarily storing large data being used by jobs | Auto-deleted in 37 days |
| /lscratch/s_20                  | Local<br>Scratch | 18 ~<br>370GB | Individual compute node                                                         | Jobs with heavy disk I/O                          | User to clean up        |

Note: 1. /usr/local : Software installation directory

/db : bioinformatics database installation directory

2. To login to Interactive nodes, use qlogin from Login node

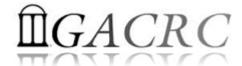

|             | 6 Main Function                               | On/From-Node         | Related Filesystem                                                        |
|-------------|-----------------------------------------------|----------------------|---------------------------------------------------------------------------|
| <b>&gt;</b> | Login Landing                                 | Login or Copy        | /home/student/pbio8350/s_20 (Home) (Always!)                              |
| <b>&gt;</b> | Batch Job Submitting                          | Login or Interactive | /escratch4/s_20 (Scratch) (Suggested!) /home/student/pbio8350/s_20 (Home) |
|             | Interactive Job Running                       | Interactive          | /escratch4/s_20 (Scratch)<br>/home/student/pbio8350/s_20 (Home)           |
|             | Data Archiving , Compressing and Transferring | Сору                 | /escratch4/s_20 (Scratch)<br>/home/student/pbio8350/s_20 (Home)           |
|             | Job Data Temporarily Storing                  | Compute              | /lscratch/s_20 (Local Scratch) /escratch4/s_146 (Scratch)                 |

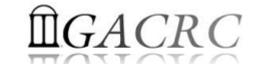

# How does zcluster operate?

Next Page

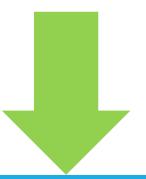

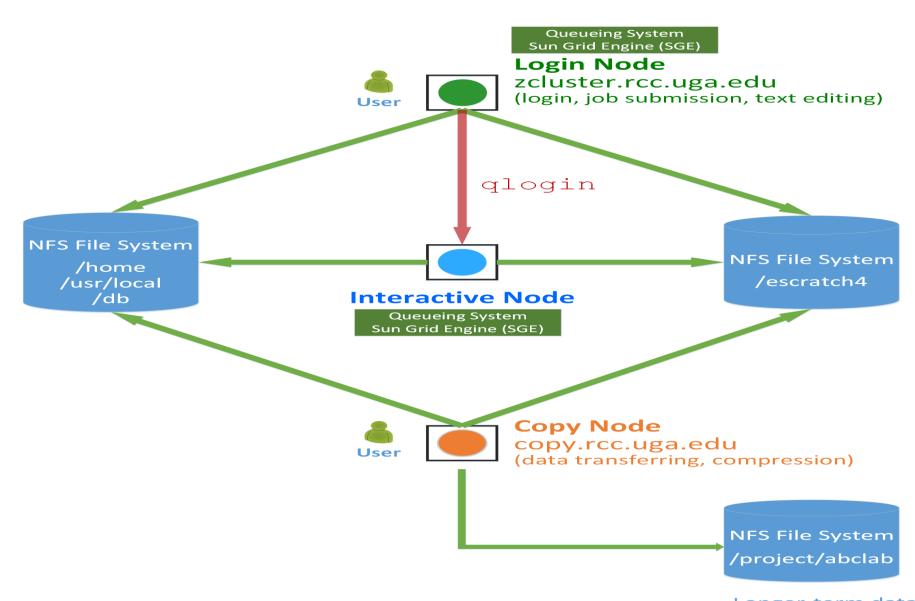

Longer-term data storage:
1. Lifecycle too long for /escratch4

2. Size too big for /home

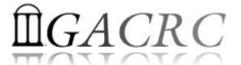

# How to work with zcluster?

### Before we start:

- To get zcluster to be your best HPC buddy, go to GACRC Wiki (<a href="http://wiki.gacrc.uga.edu">http://wiki.gacrc.uga.edu</a>)
   GACRC Web (<a href="http://gacrc.uga.edu">http://gacrc.uga.edu</a>)
- To get the most effective and qualified support from us, go to GACRC Support (<a href="https://wiki.gacrc.uga.edu/wiki/Getting-Help">https://wiki.gacrc.uga.edu/wiki/Getting-Help</a>)
- To work happily and productively, follow the cluster's Community Code of Conduct (CCOC)

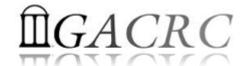

# How to work with it?

#### Cluster's CCOC:

On cluster, you are not alone...... Each user is sharing finite resources, e.g., CPU cycles, RAM, disk storage, network bandwidth, with other researchers. What you do may affect other researchers on the cluster.

#### 6 rules of thumb to remember:

- NO jobs running on login node
- NO multi-threaded job running with only 1 core requested
- NO large memory job running on regular nodes
- NO long job running on interactive node
- NO small memory job running on large memory nodes
- Use the copy node for file transfer and compression

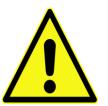

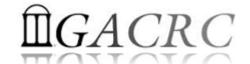

# How to work with zcluster?

- Start with zcluster
- Connect & Login
- Transfer Files
- Software Installed
- Run Interactive Jobs
- Submit Batch Jobs
  - How to submit serial, threaded, and MPI batch jobs
  - How to check job status, cancel a job, etc.

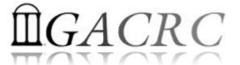

## How to work with zcluster — Start with zcluster

- You need a Class User Account : s\_20@zcluster.rcc.uga.edu
- Procedure: https://wiki.gacrc.uga.edu/wiki/User\_Accounts
- A UGA faculty member (PI) may register a computing lab: http://help.gacrc.uga.edu/labAcct.php
- The PI of a computing lab may request user accounts for members of his/her computing lab: http://help.gacrc.uga.edu/userAcct.php
- User receives an email notification once the account is ready
- User can use passwd command to change initial temporary password

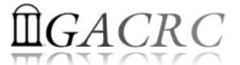

# How to work with zcluster – Connect & Login

Open a connection: Open a terminal and ssh to your account

```
ssh s_20@zcluster.rcc.uga.edu
```

or

```
ssh -X s_20@zcluster.rcc.uga.edu
```

 $(^1-X)$  is for X windows application running on the cluster to be forwarded to your local machine  $^2$  If using Windows, use SSH client to open connection, get from UGA download software page)

Logging in: You will be prompted for your zcluster password

```
s_20@zcluster.rcc.uga.edu's password:
```

(3 On Linux/Mac, when you type in the password, the prompt blinks and does not move)

Logging out: exit to leave the system

```
s_20@zcluster:~$ exit
```

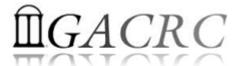

## How to work with zcluster — Transfer Files

User's local

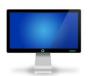

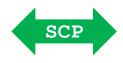

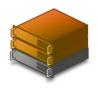

Copy node (copy.rcc.uga.edu) of zcluster

On Linux, Mac or cygwin on Windows: scp [Source] [Target]
 E.g. 1: On local machine, do Local → zcluster

```
scp file1 s_20@copy.rcc.uga.edu:/escratch4/s_20/s_20_Jan_15/
scp *.dat s_20@copy.rcc.uga.edu:/escratch4/s_20/s_20_Jan_15/
```

E.g. 2: On local machine, do zcluster → Local

```
scp s_20@copy.rcc.uga.edu:/escratch4/s_20/s_20_Jan_15/file1 ./
scp s_20@copy.rcc.uga.edu:/escratch4/s_20/s_20_Jan_15/*.dat ./
```

On Window: FileZilla, SSH Secure Client File Transfer, WinSCP, etc.

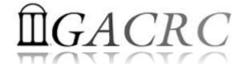

### How to work with zcluster – Softwares Installed

- > Perl, Python, Java, awk, sed, C/C++ and Fortran compilers
- Matlab, Maple, R
- Many Bioinformatics applications: NCBI Blast+, Velvet, Trinity, TopHat, MrBayes, SoapDeNovo, SAMtools, Mafft, RAxML, PASTA, MrBayes and MP-EST etc.
- RCCBatchBlast (RCCBatchBlastPlus) to distribute NCBI Blast (NCBI Blast+) searches to multiple nodes.
- Many Bioinformatics Databases: NCBI Blast, Pfam, uniprot, etc.
- For a complete list of applications installed: https://wiki.gacrc.uga.edu/wiki/Software

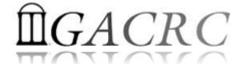

#### How to work with zcluster – Run Interactive Jobs

• From login node, qlogin command to open an interactive session:

```
Login Node: zcluster.rcc.uga.edu ———— Interactive Node: compute-14-7/9
```

- Current maximum runtime is 12 hours
- When you are done, exit to log out!
- Detailed information, like interactive parallel job? Go to: https://wiki.gacrc.uga.edu/wiki/Running Jobs on zcluster

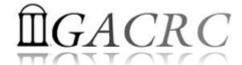

#### How to work with zcluster – Submit Batch Jobs

- Components you need to submit a batch job:
  - Software already installed on zcluster (Mafft, RAxML, PASTA etc.)
  - Job submission script to run the software,
    - ✓ Specifying working directory
    - Exporting environment variables, e.g.,
       OMP\_NUM\_THREADS (OpenMP threads number)
       LD\_LIBRARY\_PATH (searching paths for shared libraries)
- Common commands you need:
  - qsub with specifying queue name, threads or MPI rank number
  - qstat, qdel
  - qacct, qsj, etc.

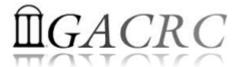

#### How to work with zcluster — Batch **Serial** Job

Step 1: Create a job submission script pt.sh running PASTA:

```
#!/bin/bash 

Linux default shell (bash)

cd /escratch4/s_20/s_20_Jan_15 

Specify and enter (cd) working directory (/escratch4/s_20/s_20_Jan_15)

unset MAFFT_BINARIES
export PATH=/usr/local/python/2.7.2/bin/:${PATH}

time python2.7 /usr/local/pasta/1.6.4/run_pasta.py [options] 

Run pasta with 'time' command to measure amount of time it takes to run the application
```

• Step 2: Submit *pt.sh* to the queue:

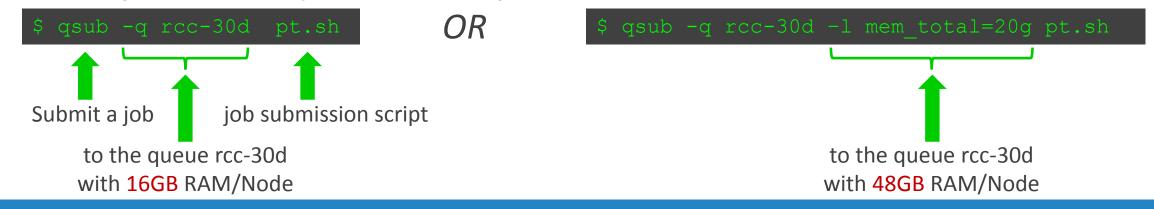

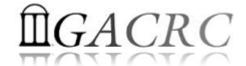

#### How to work with zcluster — Batch *Threaded* Job

Step 1: Create a job submission script mf.sh running Mafft:

```
#!/bin/bash

cd / escratch4/s_20/s_20_Jan_15

export PATH=/usr/local/mafft/7.215-e/bin/:${PATH}

time /usr/local/mafft/latest/bin/mafft --thread 4 in.fasta > out → Run mafft with 4 threads
```

Step 2: Submit *mf.sh* to the queue:

```
$ qsub -q rcc-30d -pe thread 4 mf.sh

4 cores requested
```

Number of Threads = Number of Cores Requested

#### Note:

Please use the rcc-mc-30d queue, If using threads more than 8!

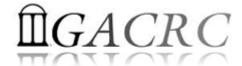

#### How to work with zcluster — Batch MPI Job

Step 1: Create a job submission script raxml.sh running RAxML:

```
#!/bin/bash

cd / escratch4/s_20/s_20_Jan_15

export MPIRUN=/usr/local/mpich2/1.4.1p1/gcc 4.5.3/bin/mpirun  
Define and export environment variable (MPIRUN)

$MPIRUN-np $NSLOTS usr/local/raxml/latest/raxmlHPC-MPI-SSE3 [options]  
Run RAxML with 20 MPI processes (-np $NSLOTS)
```

• Step 2: Submit *raxml.sh* to the queue:

```
$ qsub -q rcc-30d -pe mpi 20 raxml.sh

20 cores requested,
$NSLOTS will be assigned to 20 automatically, before the job submission script is interpreted
```

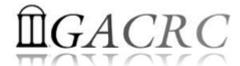

#### How to work with zcluster – Check and Cancel Jobs

To check the status of all queued and running jobs: qstat

```
    qstat  
        qstat −u "*"  
        qstat −j 12345  
        qstat −g t  
        ⇒ shows your job in the pool  
        ⇒ shows all the jobs in the pool  
        ⇒ shows detailed information, e.g., maxvmem, about the job with JOBID 12345  
        ⇒ list all nodes used by your jobs  
        ⇒ list all nodes used by your jobs
```

To cancel a queued or running job: qdel

```
      qdel –u zhuofei
      → deleted all your jobs

      qdel 12345
      → deletes your job with JOBID 12345
```

To list detailed information about a job: qsj, qacct

```
qsj 12345

¬ shows information, e.g., maxvmem, about the RUNNING job with JOBID 12345

¬ shows information, e.g., maxvmem, about the ENDED job with JOBID 12345

→ shows information, e.g., maxvmem, about the ENDED job with JOBID 12345
```

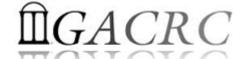

# Thank You!